# VarGibbs user manual

VarGibbs Version 2.0 user manual Gerald Weber <gweberbh@gmail.com> Departamento de Física, Universidade Federal de Minas Gerais, Brazil August 23, 2017

This work was supported by Fundação de Amparo a Pesquisa do Estado de Minas Gerais (Fapemig); Conselho Nacional de Desenvolvimento Científico e Tecnológico (CNPq); and Coordenação de Aperfeiçoamento de Pessoal de Nível Superior (CAPES).

This work is licensed under the Creative Commons Attribution-NonCommercial-ShareAlike 3.0 Unported License. To view a copy of this license, visit http://creativecommons.org/licenses/by-nc-sa/3.0/.

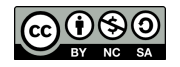

# **CONTENTS**

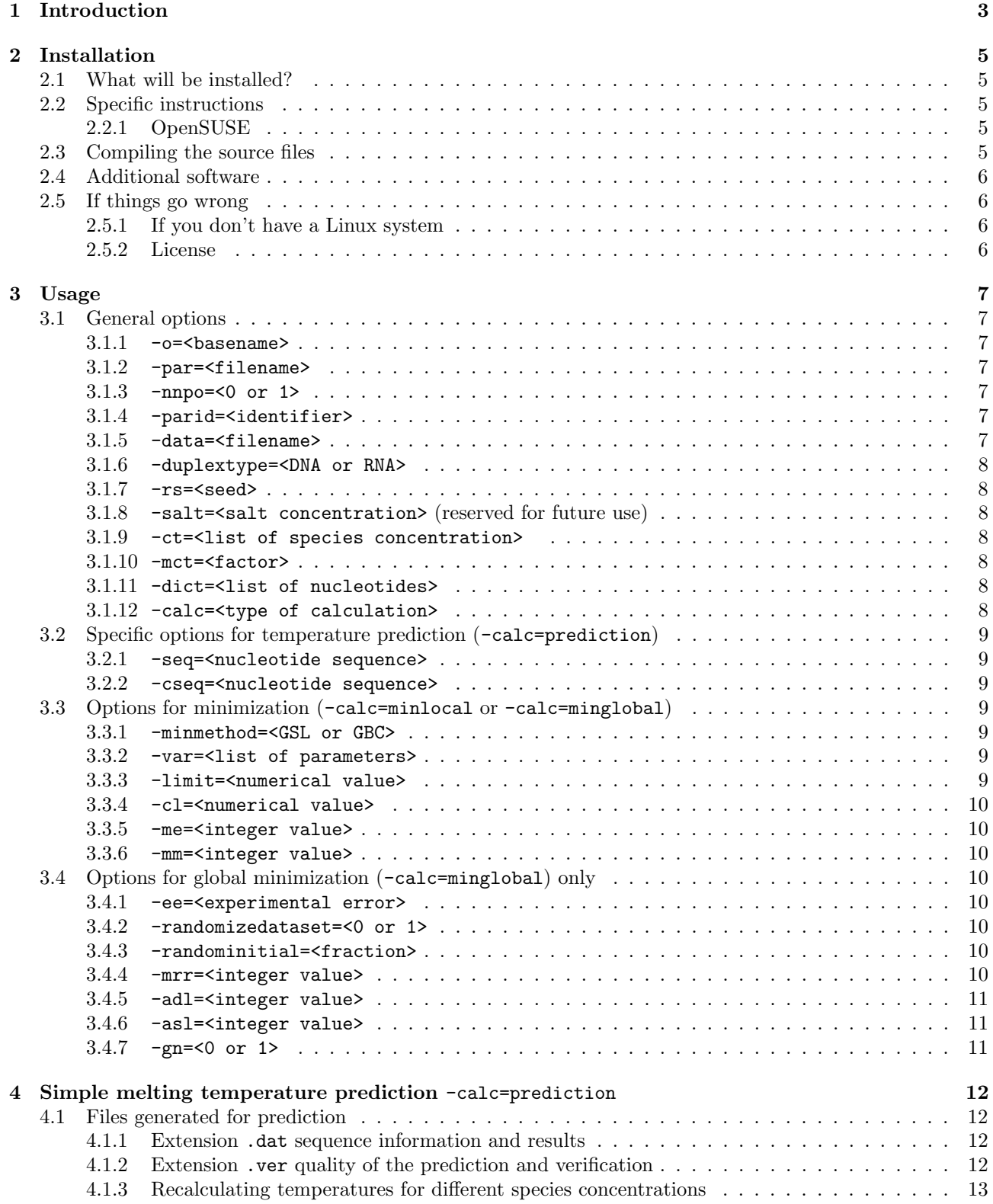

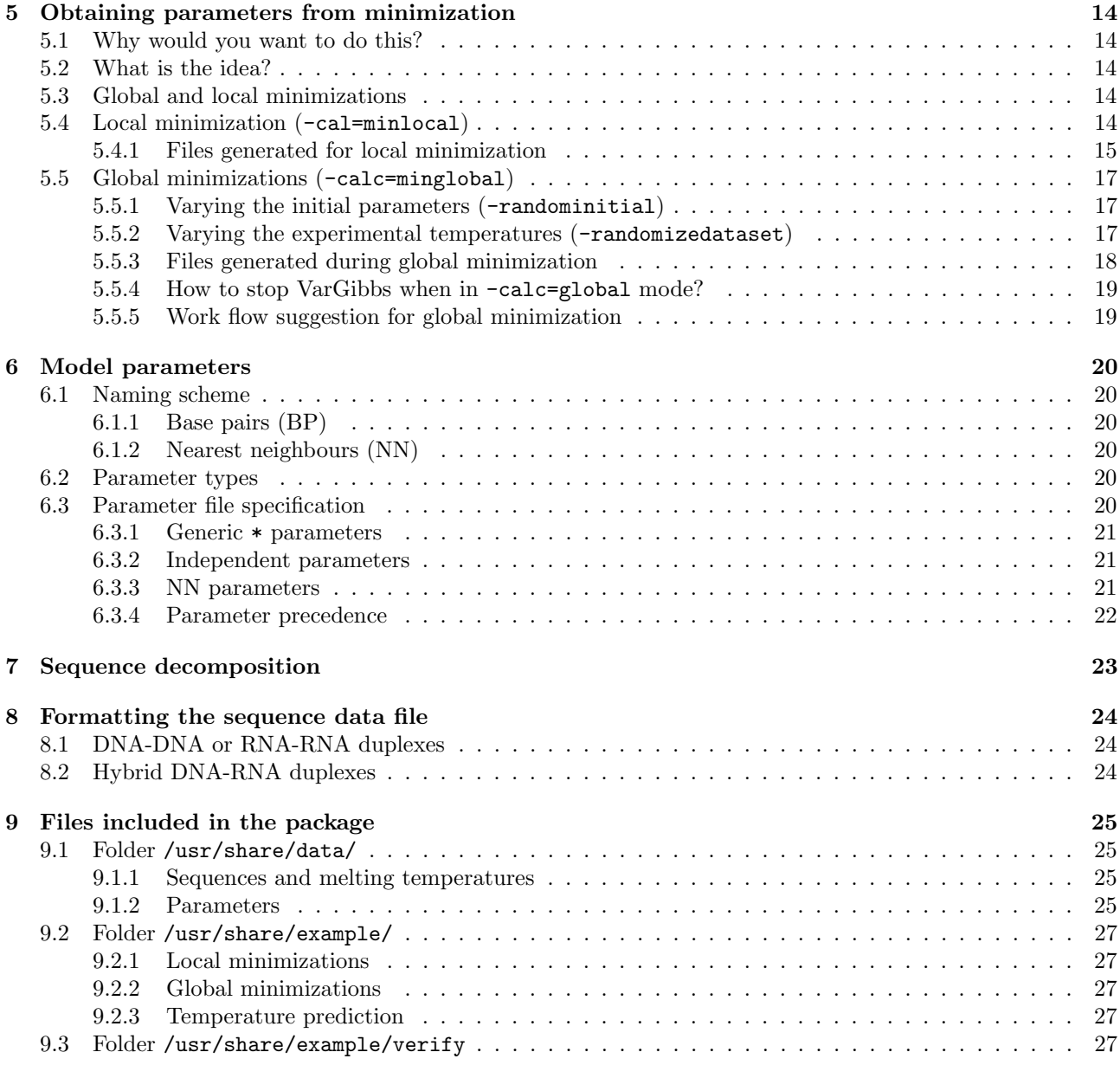

# <span id="page-3-0"></span>1 INTRODUCTION

VarGibbs provides the minimization method for calculating nearest-neighbour thermodynamic parameters [\[1\]](#page-28-0).

What will this software do for you? Given a set of experimental melting temperatures, measured at any species concentration, it will calculate the relevant nearest-neighbour entropies and enthalpies, as well as initiation parameters. Once you have these parameters you may also use them to do simple melting temperature prediction.

The method works by minimizing predicted temperatures for the nearest-neighbour model in a very similar way as used previously by us for the Peyrard-Bishop model [\[2–](#page-28-1)[4\]](#page-28-2). This is also the reason why VarGibbs shares many practical aspects with our free software implementation for the Peyrard-Bishop model [\[5\]](#page-28-3) such as the format of specifying nearest-neighbours and result files.

Evidently, this is work in progress. The method is new and as such there may be aspects of it which are not yet completely understood.

I would find it truly helpful indeed if you would let me know if this software is of any use to you. Showing a list of interested users to funding agencies often helps to secure the necessary resources to keeping such projects running. So, please, if you find this software useful let me know and if you use it for your scientific work please cite the appropriate papers which are listed at the end of this manual.

I wish you all the best in using VarGibbs

Gerald

Belo Horizonte, August 23, 2017

# **CHANGES**

# Version 2.0, August 2017

- Modifications for hybrid DNA-RNA sequences with specific naming scheme for parameters. New optimized parameters for DNA-RNA, AOP-LS95.par and AOP-DRC17.par, and associated datasets D-LS95.dat and D-DRC17.dat, as well as old unoptimized parameters P-SG95.par
- Documentation updates and corrections.
- Corrected parameter files P-BS86.par and P-FR86.par for RNA.
- Several new parameters from the literature.
- Added new option nnpo for using NN parameters only.

# Version 1.1, December 2015

- Documentation updates.
- Code clean up, removed  $gbc$  exp from  $C++$  name space.
- Linking to the library libboost\_regex is now required.
- Added optimized parameter files at different salt concentrations for D-OW04 datasets.
- Added original parameters from Refs. [6](#page-28-4)[–8.](#page-28-5)
- Correcting bug which was not generating complementary sequence when cseq was not given.
- You can now specify a list of  $C_t$  concentrations in option  $-\text{ct}$ , see [3.1.9](#page-8-3)

# Version 1.0, July 2014

First public release of VarGibbs.

# <span id="page-5-0"></span>**INSTALLATION**

The easiest way to install is to visit the OpenSUSE Build service (<http://build.opensuse.org>) and search VarGibbs for your Linux distribution, this should take care of obtaining the correct libraries which are needed for VarGibbs to run.

# <span id="page-5-1"></span>2.1 What will be installed?

Typically, there will be at least a binary executable file

### /usr/bin/vargibbs

and further files, such as model parameter files, pre-calculated regression parameters and example scripts are to be found in

### /usr/share/vargibbs

the documentation (which you are reading right now) should be located at

/usr/share/doc/packages/vargibbs

# <span id="page-5-2"></span>2.2 Specific instructions

# <span id="page-5-3"></span>2.2.1 OpenSUSE

Installing via repository Using the graphical interface Yast2 or the command line zypper add the following repository URL

http://download.opensuse.org/repositories/home:/drgweber/openSUSE\_42.3/

then search for the package VarGibbs and select install. I you have a different OpenSUSE then change the last numbers to your installed version accordingly. The installation via repository has the advantage that you may simply update for future versions instead of repeating the whole installation procedure.

Command line download/install Download the appropriate package for your system from

http://download.opensuse.org/repositories/home:/drgweber/openSUSE\_42.3/

for example if your system is 64bits, you may download the package

http://download.opensuse.org/repositories/home:/drgweber/openSUSE\_42.3/x86\_64/VarGibbs-2.0-1.21.1.x86\_64.rpm

note: version numbers may vary from this example. Then install

zypper install VarGibbs-2.0-1.21.1.x86\_64.rpm

# <span id="page-5-4"></span>2.3 Compiling the source files

Please read this section if you are unable to find the packages for your specific Linux distribution.

This software was developed and tested under OpenSUSE Linux 42.3 and depends on some libraries to function properly:

- 1. libboost filesystem1 61 0 libboost system1 61 0 libboost regex1 61<http://www.boost.org>
- 2. gsl<http://www.gnu.org/software/gsl/>
- 3. libblas3<http://www.netlib.org/lapack/>

which means that you will need at *least* these specialized packages in addition to the usual gcc and  $g++$  compiler. Download the source package from the OpenSUSE build service at

https://build.opensuse.org/package/show?package=VarGibbs&project=home%3Adrgweber

or from my personal webpage

https://sites.google.com/site/geraldweberufmg/vargibbs

Typically the package is called something like vargibbs-2.0.tar.bz2 After unpacking the tar package

tar -xvjf vargibbs-2.0.tar.bz2

change into the unpacked folder

cd vargibbs-2.0

if all necessary packages are available you should try to compile using the make command

make

If the compilation is successful, you should see something like

```
g++ -O3 -o vargibbs -Isrc src/Options.cpp src/JobControl.cpp src/Nucleotide.cpp src/vargibbs.cpp -lz
-lgsl -lgslcblas -lm -lboost_filesystem -lboost_system -lboost_regex
```
and nothing else, that is it! This generates the binary file vargibbs, which you may copy to your main installation at /usr/bin (you will need root permission) or into your local folder /home/user/bin (replace user with you actual user name).

# <span id="page-6-0"></span>2.4 Additional software

Although not required for vargibbs to run, you may find useful to install GRI which is a scientific graphing language which can be found at

#### http://gri.sourceforge.net/

note that some Linux distributions include GRI already, for OpenSUSE try

zypper install gri

# <span id="page-6-1"></span>2.5 If things go wrong

Most problems will come from missing library packages or from erroneous usage of your system. It is not possible for me to cover everything that may go wrong, so please feel free to contact me. Please include a detailed description of error messages, which system you are using and a step by step description of what you tried to do. Please understand that I will need as much information as possible. I can do nothing with messages simply saying "VarGibbs is not working on Ubuntu".

# <span id="page-6-2"></span>2.5.1 If you don't have a Linux system

You may copy an OpenSUSE Live system on a CD or onto a USB memory stick and reboot your computer with this system. If you do, proceed as you were using a normal OpenSUSE 42.3 system, following the instructions above. See installation instructions for Live OpenSUSE at [http://en.opensuse.org/Live\\_USB\\_stick](http://en.opensuse.org/Live_USB_stick)

# <span id="page-6-3"></span>2.5.2 License

This software is published under the GNU General Public License version 3 (GPLv3), the complete text of this license can be found in the documentation folder. If you wish to use this software under a different license or wish to make changes to the software without distributing it under the GPLv3 please contact me so that we can arrange for a specific license.

# <span id="page-7-0"></span>**USAGE**

VarGibbs takes all its program option from the command line, therefore you should invoke the binary vargibbs with some of the arguments which are described below. Example shell scripts are provided and I recommend you study them as they are the best source to illustrate how to use VarGibbs. The following section details every available program option for VarGibbs.

In this section we provide all options for VarGibbs. Please note that some options will only be used in conjunction with other options. Please see [5](#page-14-0) on how to obtain new parameters.

# <span id="page-7-1"></span>3.1 General options

### <span id="page-7-2"></span> $3.1.1 - o = **basename**$

<span id="page-7-3"></span>specifies the output basename, that is, all files which are generated start with basename

# 3.1.2 -par=<filename>

specifies the input parameter file name. This can be a list of files -par=file1.par,file2.par,file3.par. In case of multiple specifications of the same model parameter, the last one supersedes previous parameters. For example if file1.par has the parameter AT\_AT:enthalpy -10.6708 and file3.par has AT\_AT:enthalpy -10.4256, the final value for AT\_AT:enthalpy will be -10.4256.

# <span id="page-7-4"></span>3.1.3 -nnpo=<0 or 1>

NN parameters only, if set to 1 only NN parameters are used. All initialization, symmetry and terminal parameters will be ignored. This option is useful if one wishes to check energies for specific sequences using only NN parameters. See also section [6.](#page-20-0)

<span id="page-7-5"></span>(default) -parid=0 use all parameters specified in -par=<filename>

#### 3.1.4 -parid=<identifier>

this is an identification string which is added to newly generated parameter files. Its only function is to help with the organization of your files.

#### <span id="page-7-6"></span>(default) -parid=vargibbs

#### 3.1.5 -data=<filename>

specifies the input file containing nucleotide sequences and melting temperatures. VarGibbs was not created with very large datasets in mind, and all sequences are loaded into memory. A safe limit is of the order of 50000 sequences which will require about 1GB of memory to run.

The file format is composed of columns

data/D-OW04-69.dat

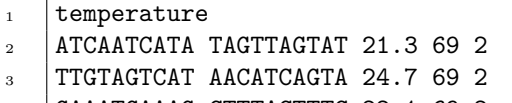

<sup>4</sup> GAAATGAAAG CTTTACTTTC 22.1 69 2

The first column is the sequence (from  $5' \rightarrow 3'$ ) and the second column is the secondary strand (from  $3' \rightarrow 5'$ ). The third column is the melting temperature in ◦C, the fourth column is the salt concentration (in mM or mol/L). The last column the species concentration (in  $\mu$ M). The secondary strand does not necessarily need to be the complementary of the main strand as long as there are parameters for the mismatched pairs. If VarGibbs fails to find parameters for your sequences it will complain loudly.

# <span id="page-8-0"></span>3.1.6 -duplextype=<DNA or RNA>

Selects the type of duplex we should expect, this is important for selecting the base pair complementarity. Note that IUPAC codes cannot be used since we need to know which nucleotide parameters to use, that is, we cannot use N for example since we would not know which parameters to use.

(default) -duplextype=DNA , will expect A, C, G and T base pairs and will consider A complementary to T and C complementary to G.

<span id="page-8-1"></span>-duplextype=RNA , same as for DNA but considers A and U as complementaries [\[4\]](#page-28-2).

# $3.1.7$  -rs= $<$ seed>

Sets the seed of the random number generator (C function srand) which is used to modify the dataset. If you use the same seed you will get exactly the same random modifications.

#### <span id="page-8-2"></span>3.1.8 -salt=<salt concentration> (reserved for future use)

<span id="page-8-3"></span>At present this option is not used, as no salt correction is yet included with VarGibbs.

## 3.1.9 -ct=<list of species concentration>

Specifies the species concentration  $C_t$  given in 10<sup>-6</sup> mol/L (or  $\mu$ M). Usually it is not necessary to provide this as this value should be contained in the dataset file, unless of course you would like a different concentration from what is given in the file. For files containing symmetry adjusted species concentration you may prefer to use -mct.

For example, for  $C_t = 400 \mu M$  you would write

 $-ct = 400$ 

You may also specify a list of concentrations

 $-ct=100,200,400$ 

#### <span id="page-8-4"></span>3.1.10 -mct=<factor>

Multiply the species concentration of all sequences by a certain factor. This is useful for files containing symmetry adjusted melting temperatures. For example for files where the concentration is 100  $\mu$ M for self-complementary sequences and 400  $\mu$ M otherwise.

# <span id="page-8-5"></span>3.1.11 -dict=<list of nucleotides>

When using non-canonical nucleotides, for example inosine, you must tell VarGibbs which characters to use in addition to its usual dictionary of A,T,C,G and U. You should also tell VarGibbs if there is a complementary pair to this new nucleotide. If there is none, simply repeat the character. In the following example we are adding the letter I for inosine

-dict=I:I

here we are saying: consider I and its complementary I as new letters. If you wish to add two or more new letters simply make a comma-separated list,

-dict=I:I,J:J

<span id="page-8-6"></span>but do not add blank spaces after the comma.

#### 3.1.12 -calc=<type of calculation>

This sets the type of calculation. See section [5](#page-14-0) for details on how to perform minimizations.

(default) -calc=prediction performs melting temperature predictions for given set of parameters.

-calc=minlocal performs one local minimization

-calc=minglobal performs several local minimizations by varying either the initial variables or by varying the dataset. This option may take a very long time to run depending on the stop.

-calc=nncheck no calculations are performed, the sequence data file is thoroughly analysed and each sequence is completely broken down into its constituent base pairs and nearest neighbours.

# <span id="page-9-0"></span>3.2 Specific options for temperature prediction (-calc=prediction)

Instead of providing a data file containing sequences you may wish to specify a single sequence for predicting its melting temperature. This is achieved with the options -seq and optionally -cseq. In this case you may wish to adjust also the value of species concentration with  $-\text{ct.}$ 

# <span id="page-9-1"></span>3.2.1 -seq=<nucleotide sequence>

You should give the main strand from 5' to 3', the complementary sequence will be worked out automatically (see also -dict for non-canonical nucleotides).

### (example 1) -seq=ACGTTGAATT

(example 2) "-seq=d(ACGTTGAATT)" for hybrid DNA-RNA it is necessary to specially format the sequence. Also, due to the parenthesis, it is necessary to enclose the option in double quotes. See also [8.2.](#page-24-2)

# <span id="page-9-2"></span>3.2.2 -cseq=<nucleotide sequence>

You should provide a  $3' \rightarrow 5'$  sequence if your sequence is not perfectly complementary, say like in a sequence with nucleotide mismatches. Note that you also need to provide the necessary parameters for this.

# (example 1) -cseq=TGCTACTTAA from  $3' \rightarrow 5'$

(example 2) "-seq=r(ACGUUGAAUU)" for hybrid DNA-RNA it is necessary to specially format the sequence. Also, due to the parenthesis, it is necessary to enclose the option in double quotes. See also [8.2.](#page-24-2)

#### <span id="page-9-3"></span>3.3 Options for minimization (-calc=minlocal or -calc=minglobal)

#### <span id="page-9-4"></span>3.3.1 -minmethod=<GSL or GBC>

This selects which algorithmic implementation of multidimensional minimization to use. Currently GSL (GNU Scientific Library) produces better results.

(default) -minmethod=GSL GNU Scientific Library functions

<span id="page-9-5"></span>-minmethod=GBC C++ textbook-like implementation

#### 3.3.2 -var=<list of parameters>

The list of parameters for the minimization is given as in the following example

-var=AT\_AT:entropy,AT\_CG:entropy,AT\_GC:entropy,AT\_TA:entropy

you should use the same notation as in your .par file. See section [6](#page-20-0) for a full description of available nearest neighbour parameters.

# <span id="page-9-6"></span>3.3.3 -limit=<numerical value>

Specifies when to give up minimizing. When your local minimization fails to improve with a value larger than -limit the minimization should stop. If you specify a very small value you minimization may take a very long time to complete. Note that the minimization will stop earlier depending on the value of  $-\text{me}$ .

<span id="page-9-7"></span>(default) -limit=0.01

## 3.3.4 -cl=<numerical value>

This is the characteristic length used in the multidimensional minimization. Essentially, a larger  $-c1$  means that a wider region will be covered for minimization and potentially avoiding local minima. On the other hand, a larger value will also mean longer processing times. The exact value is not critical but should typically be of the order of magnitude of the variables listed in -var. For a better understanding of this parameter please see numerical computation text book on downhill simplex methods [\[9\]](#page-28-6).

#### <span id="page-10-0"></span>(default)  $-c1=10$

#### 3.3.5 -me=<integer value>

Maximum evaluations per minimization round. If this number is reached before the limit -cl, the minimization will stop.

(default) -me=<a really large integer> in other words: do not stop. Implemented by  $C++$  method std::numeric\_limits<int>::max()

#### <span id="page-10-1"></span>3.3.6 -mm=<integer value>

This controls the number of minimization steps. Each round stops when either -cl or -me is reached. The minimization then immediately starts over, using the previous optimized parameters as new initial variables.

<span id="page-10-2"></span>(default) -mm=2 , in other words, do at least one round.

### 3.4 Options for global minimization (-calc=minglobal) only

### <span id="page-10-3"></span>3.4.1 -ee=<experimental error>

This sets the experimental error (in  $\rm{°C}$ ) of the melting temperature set. If given, the data set (provided through the -data option) with be modified by small positive or negative amounts such that the standard deviation is close to the experimental error. See also -randomizedataset.

<span id="page-10-4"></span>(example) -ee=0.5 will modify the dataset to within 0.5  $\degree$ C

#### 3.4.2 -randomizedataset=<0 or 1>

When  $\text{-randomized}$  randomizedataset =1 is selected the randomization of the dataset is activated. The dataset given with -data=<filename> will be changed by small amounts such that the standard deviation from the original dataset equals -ee=<experimental error>. See section [5](#page-14-0) for details.

<span id="page-10-5"></span>(default) -randomizedataset=0 do not modify dataset

#### 3.4.3 -randominitial=<fraction>

When given the initial values of the variables specified in the file given in  $-par$  will be randomly modified. For example

-randominitial=0.2

means that all initial values will be modified within  $\pm 20\%$  every time a new local minimization starts. For example if your parameter file contains

GC\_CG:enthalpy -11.1

and this parameter is listed in -var a value of -randominitial=0.2 will randomly chose a new initial value for GC\_CG:enthalpy within -8.88 and -13.32. This is applied to all variables listed in -var, but only to those variables.

### <span id="page-10-6"></span>3.4.4 -mrr=<integer value>

Controls how many complete rounds of local minimizations are performed.

(default) -mrr=10 which is a relatively small number and should run in a couple of minutes. A more thorough search should use values larger than 100 which may take several hours to run.

# <span id="page-11-0"></span>3.4.5 -adl=<integer value>

Stops the minimization if the limit for total average difference given in  $\neg$ adl is reached. VarGibbs will compare the results of the current minimization with the previous one and compute de average differences of the parameters. A value such as -adl=0.1 means that the minimization will stop if on average the differences between the previous parameters and the new parameters is less than 1%.

# <span id="page-11-1"></span>3.4.6 -asl=<integer value>

Similar to  $-\text{ad1}$  but considers the standard deviation instead of the average difference. In this sense  $-\text{as1}=0.1$ is a much more stricter stop criteria than -adl=0.1.

# <span id="page-11-2"></span>3.4.7  $-gn=<0$  or 1>

Controls the generation of files for -calc=minglobal. Global minimization generates a very large number of files, easily reaching several Gb. If you are not interested in those files you may turn this option off -gn=0. Note that if afterwards you change your mind you may simply run again and get exactly the same results as long as you use the same seed for the random number generator  $-rs$ .

(default) -gn=1 , generate all files.

# <span id="page-12-0"></span>4 Simple melting temperature prediction -calc=prediction

This is the simplest application of VarGibbs. In the following example we show how to obtain the melting temperatures from the SantaLucia paper Ref. [\[10\]](#page-28-7) with all sequences from the same paper:

examples/D-SL98-P-SL98.sh vargibbs -calc=prediction -o=./D-SL98-P-SL98 -par=../data/P-SL98.par \ -data=../data/D-SL98.dat

> Instead of a data file with sequences you may simply provide the sequence info directly in the command line examples/sequence-AOP-CMB.sh

```
1 | vargibbs -o=./sequence-AOP-CMB -par=../data/AOP-CMB.par \
2 -calc=prediction -v=1 -seq=ACGTTTTAAGGTTC -cseq=TGCAAAATTCCAAG -ct=200
```
<span id="page-12-1"></span>All results are collected in the file with extension .dat described in the next section.

# 4.1 Files generated for prediction

# <span id="page-12-2"></span>4.1.1 Extension .dat sequence information and results

The file with extension .dat shows all sequences (format of this file is identical with extension .ver of local/global minimization).

```
examples/verify/D-SL98-P-SL98.dat
1 | Main/Complementary alpha salt_concentration species_concentration temperature.measured ...
\frac{2}{2} CCGG/GGCC 1 1000 100 16.6 16.6 12.8709 0 0 -26.4 0 0 -74 0 0 0 0 0
3 CGCG/GCGC 1 1000 100 23.7 23.7 22.7167 0 0 -30.8 0 0 -85.8 0 0 0 0 0
    4 AGCCG/TCGGC 4 1000 400 35.6 35.6 35.5231 0 0 -33.8 0 0 -91.2 0 0 0 0 0
5 \midCACAG/GTGTC 4 1000 400 19.1 19.1 19.6603 0 0 -33 0 0 -94.4 0 0 0 0 0
6 | ACCGCA/TGGCGT 4 1000 400 43.1 43.1 48.0789 0 0 -40.7 0 0 -108.4 0 0 0 0 0
7 \mid \text{AGTTGC/TCAACG} 4 1000 400 37.3 37.3 35.2518 0 0 -40 0 0 -111.4 0 0 0 0 0
    8 ATGCGC/TACGCG 4 1000 400 44.5 44.5 46.4657 0 0 -43.5 0 0 -117.8 0 0 0 0 0
\frac{1}{9} CCAACG/GGTTGC 4 1000 400 37.7 37.7 39.2123 0 0 -43.2 0 0 -120 0 0 0 0 0
_{10} CCGCGG/GGCGCC 1 1000 100 55.2 55.2 52.0737 0 0 -46.8 0 0 -125.6 0 0 0 0 0
```
The first column are the sequences, the second column indicates if the sequence is self-complementary (4) or not (1). Then comes the salt concentration (1000) in mM, the species concentration (100 or 400) in  $\mu$ M, the measured melting temperatures (columns 5 and 6), the predicted melting temperature (column 7). The predicted total enthalpy and total entropy variations are given in columns 10 and 13, respectively. The remaining columns (all with null values) are not used in the context of VarGibbs and maintained for compatibility with other programs. For the case when a single sequence was given this file will look like this

examples/verify/sequence-AOP-CMB.dat

1 | Main/Complementary alpha salt\_concentration species\_concentration temperature.measured ... <sup>2</sup> ACGTTTTAAGGTTC/TGCAAAATTCCAAG 4 0 200 0 0 65.0278 0 0 -90.868 0 0 -249.021 0 0 0 ...

## <span id="page-12-3"></span>4.1.2 Extension .ver quality of the prediction and verification

```
examples/verify/D-SL98-P-SL98.ver
1 average diff_deviation sqr_diff sqrt_diff2 relative_sqr_diff
   2 Tm 1.88066 1.57065 648.413 2.45027 0.345513
```
where the first number is the average difference in melting temperature prediction

$$
\langle \Delta T \rangle = \frac{1}{N} \sum_{i=1}^{N} |\Delta T_i|, \qquad (4.1)
$$

the second is the standard deviation of  $\Delta T_i$ ,

$$
\delta(\Delta T) = \sqrt{\frac{1}{N} \sum_{i=1}^{N} \left[ \Delta T_i - \langle \Delta T \rangle \right]^2}
$$
\n(4.2)

the third is  $\chi^2$  given by Eq. [\(5.1\)](#page-14-5),

$$
\chi^2 = \sum_i \Delta T_i^2
$$

the fourth is

$$
\langle \Delta T \rangle_{\text{RMS}} = \sqrt{\frac{1}{N} \sum_{i=1}^{N} \left[ \Delta T_i \right]^2} = \sqrt{\frac{\chi^2}{N}}.
$$
\n(4.3)

and the last the relative squared difference

$$
\left\langle \frac{\Delta T}{T} \right\rangle_{\text{RMS}} = \sqrt{\frac{1}{N} \sum_{i=1}^{N} \frac{\left[\Delta T_i\right]^2}{T_i}},\tag{4.4}
$$

# <span id="page-13-0"></span>4.1.3 Recalculating temperatures for different species concentrations

Sometimes you may need melting temperatures for different species concentration  $C_t$ . In this case the options -ct and -mct may be useful. The option -ct defines a new  $C_t$  common to all sequences, while -mct multiplies  $C_t$  by a certain factor. The second option is useful for files containing symmetry adjusted melting temperatures, where self-complementary sequences are  $1/4$  of the  ${\mathcal C}_t$  of other sequences.

# <span id="page-14-0"></span>5 Obtaining parameters from minimization

#### <span id="page-14-1"></span>5.1 Why would you want to do this?

You may wish to apply VarGibbs in the following practical situations:

- 1. You have a number of melting temperatures, measured at several species concentrations and you need the best nearest-neighbour enthalpies and entropies.
- 2. You have a number of melting temperatures, and you do not have the total entropies and enthalpies and you need the best nearest-neighbour enthalpies and entropies.
- 3. You already have the nearest-neighbour enthalpies and entropies from other methods, but wish to obtain a new set with hopefully better predictive capabilities.
- 4. You already have the nearest-neighbour enthalpies and entropies from other methods and would like to estimate the uncertainty of these parameters.

# <span id="page-14-2"></span>5.2 What is the idea?

The basic idea behind the implementation of VarGibbs is to minimize

<span id="page-14-5"></span>
$$
\chi^2 = \sum_{i} \left[ T_i - T'_i(P_k) \right]^2 \tag{5.1}
$$

where  $T_i$  are the measured melting temperatures for the *i*th sequence, and  $T_i'$  are the predicted temperatures according a set of parameters  $P_k$ . We start with an initial set of parameters  $P_0$  and let the parameters  $P_k$  vary until we minimize as much as possible  $\chi^2$ . After N steps of minimizations the resulting set  $P_N$  represent the parameters which best reproduce the melting temperatures for model M.

# <span id="page-14-3"></span>5.3 Global and local minimizations

VarGibbs knows about two types of minimizations, global and local. In the following sections we will describe these in details, but essentially a global minimization is a number of local minimization. We will first describe the local minimization which is easier to understand and introduce the main concepts. Figure [5.1](#page-15-1) shows an overview of the two types on minimizations and some of the main options related to each step.

# <span id="page-14-4"></span>5.4 Local minimization (-cal=minlocal)

The local minimization is to use the unmodified  $T_i$  experimental melting temperatures and a set of initial parameters  $P_0$  which are read from the parameter file given by  $-\text{par}$ . An example command line would be

vargibbs -var=AT\_AT:entropy,AT\_CG:entropy,AT\_GC:entropy,AT\_TA:entropy -data=experimental.dat \ -calc=minlocal -o=results -par=test.par

The quality of results will depend very much on your initial guess of variables in file test.par. The reason for this are local minima, that is the function  $\chi^2$  has numerous minima and your minimization may get "stuck" at non-optimal values. One solution, which may yield acceptable results is to carefully select generic initial parameters. In the following example this is achieved by a parameter file like this

data/init s98.par

 $_1$  | init-s98

 $2$  \*:entropy -23

 $\frac{3}{2}$  \*:enthalpy -8

<sup>4</sup> terminal\_CG\_enthalpy 2.0

<span id="page-15-1"></span>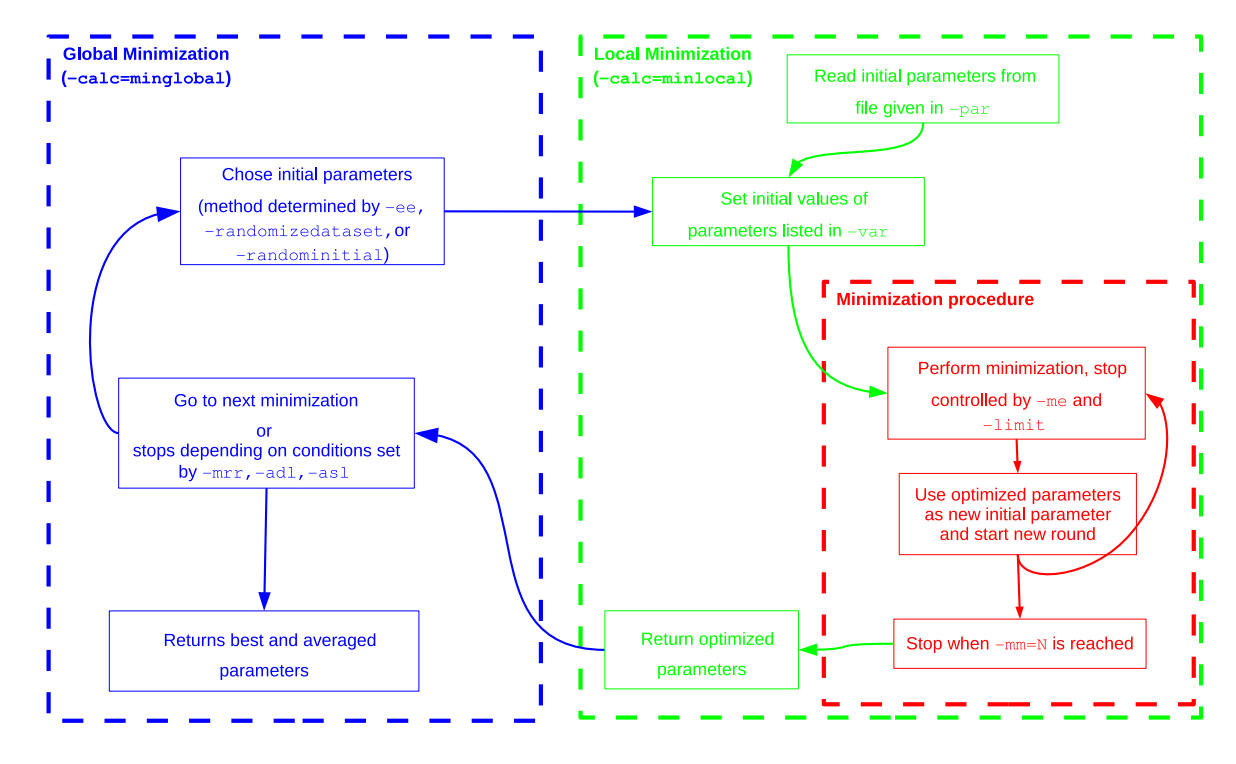

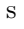

### Figure 5.1

Workflow and dependencies of global and local minimizations in VarGibbs.

```
5 | terminal_CG_entropy -5.0
```

```
6 | terminal_AT_enthalpy 5.0
```

```
7 terminal_AT_entropy 10.0
```

```
symmetry_correction_entropy -1.0
```
where we selected an entropy of -23 and an enthalpy of -8 for any nearest-neighbour context. The complete example script, which should take about 20 s to run, is

```
examples/SL98-local.sh
_{1} vargibbs -cl=10 -me=3000 -minmethod=gsl -mm=3 -o=./SL98-local \
\frac{1}{2} -par=../data/init_s98.par \
\frac{1}{3} -parid=test -calc=minlocal -data=../data/D-SL98.dat \
4 -var=AT_AT:entropy,AT_CG:entropy,AT_GC:entropy,AT_TA:entropy,CG_AT:entropy,CG_CG:entropy,...
5
6 vargibbs -o=./SL98-local-prediction -par=./SL98-local-par \setminus-calc=prediction -data=../data/D-SL98.dat
```
lines 6–7 calculate the prediction from the optimised parameter file SL98-local.par which has the following quality of the prediction file

```
examples/verify/SL98-local-prediction.ver
1 average diff_deviation sqr_diff sqrt_diff2 relative_sqr_diff
\frac{1}{2} Tm 1.50292 1.1753 393.129 1.9079 0.219436
```
<span id="page-15-0"></span>see Sec. [4.1.2](#page-12-3) for details about these numbers.

# 5.4.1 Files generated for local minimization

Extension .dat: melting temperatures and melting index results

One of the main result files has the extension .dat and contains the optimized parameters. However thes files are not easy to read, you may prefer to inspect the parameter file .par instead.

Here is an output of the previous example:

```
examples/verify/SL98-local.dat
1 393.129 -7.74456 -21.9304 -10.2102 -28.7311 -6.27733 -16.4984 -3.29831 -8.39649 ...
```
The first number is the final  $\chi^2$ , the remaining numbers are the optimized parameters which were given in -var (in lexical order).

#### Extension .par: reusable parameter file

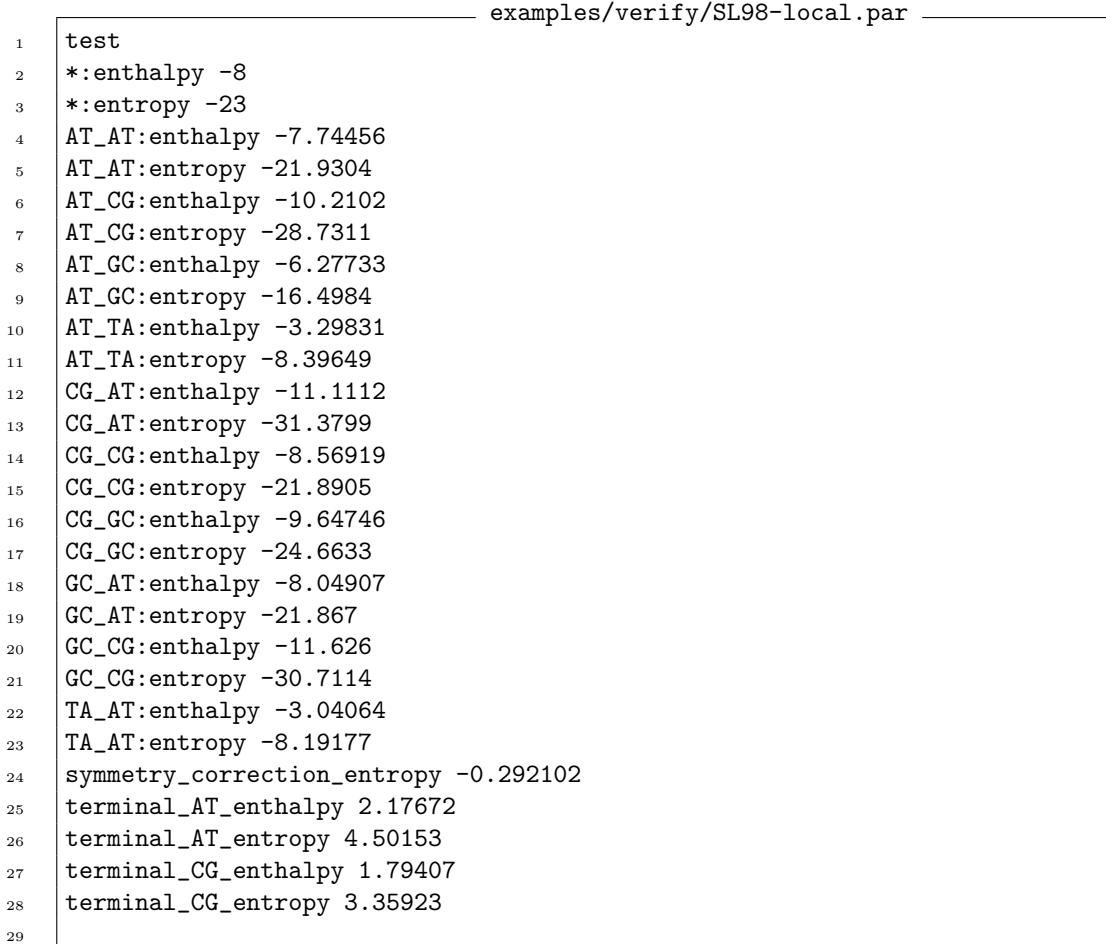

The optimized parameters are also stored in a file with extension .par in addition to initial generic parameters

This parameter file can be reused in other minimization rounds or for the global minimizations discussed in the next section.

# Extension .log: minimization history

The file .log records the complete minimization history and therefore is quite extensive.

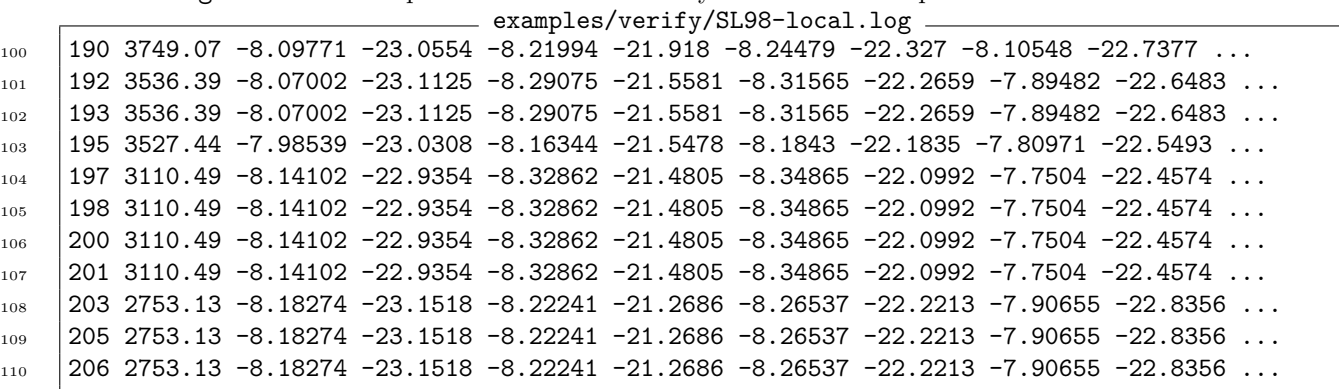

The first column is the number of evaluation steps which stops at a maximum defined by  $-\text{mm}$ . The remaining columns are as in the file with extension .dat. Please note that the file ending with .log.best is always empty.

# Extension .ver quality of the prediction and verification

The file with extension .ver shows all sequences .

 $=$  examples/SL98-local.ver  $=$ 221 | TATGCATA/ATACGTAT 1 1000 100 37.8 37.8 36.4028 0 0 -42.1727 0 0 -117.937 0 0 0 0 ... TCTATAGA/AGATATCT 1 1000 100 28.1 28.1 29.9888 0 0 -33.6789 0 0 -92.7998 0 0 0 0 ...

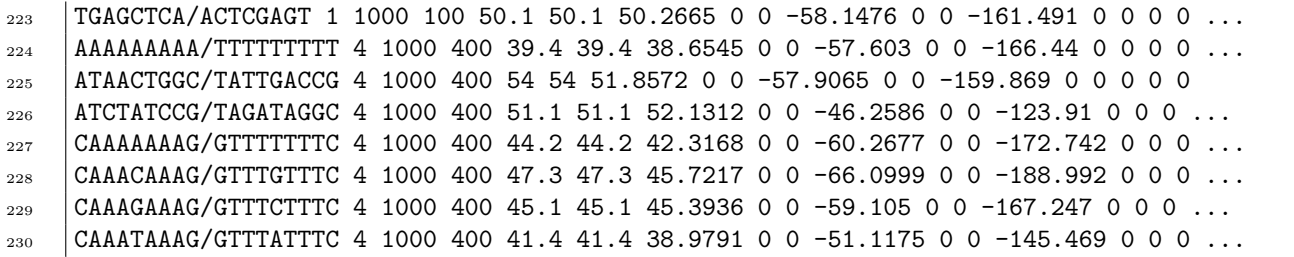

The first column are the sequences, the second column indicates if the sequence is self-complementary (4) or not (1). Then comes the salt concentration (1000) in mM, the species concentration (100 or 400) in  $\mu$ M, the measured melting temperatures (columns 5 and 6), the predicted melting temperature (column 7). The predicted total enthalpy and total entropy variations are given in columns 10 and 13, respectively. The remaining columns (all with null values) are not used in the context of VarGibbs and maintained for compatibility with other programs.

# <span id="page-17-0"></span>5.5 Global minimizations (-calc=minglobal)

One way to overcome the problem of local minima is to perform several local minimization. The option -calc=minglobal automates this process, see Figure [5.1](#page-15-1) for an overview and how local and global minimization relate to each other. There are two basic global minimization strategies, one which varies the initial parameters randomly and the other varies the experimental data by small random amounts.

# <span id="page-17-1"></span>5.5.1 Varying the initial parameters (-randominitial)

The idea here is to start the local minimization anew each time with a different set of initial parameters  $P_{0,l}$ , where l is the index for a given set of initial parameters. VarGibbs will then start the minimization by randomizing the initial parameters. In the next example we modified the example of the previous section by changing -calc=minglobal and -randominitial=0.2, which modifies the initial parameters by up to 20%.

vargibbs -var=AT\_AT:entropy,AT\_CG:entropy,AT\_GC:entropy,AT\_TA:entropy -data=experimental.dat \ -calc=minglobal -o=results -randominitial=0.2

VarGibbs will carry on repeating the minimization over and over, every time for a new set of initial parameters  $P_{0,l}$  until you tell VarGibbs to stop or until the maximum number of minimizations given by  $-mrr$  is reached. VarGibbs will show a standard output when variables are changed:

Warning:replacing AT\_AT:enthalpy old value=-9.3522 new value=-8.41043 Warning:replacing AT\_AT:entropy old value=-26.487 new value=-18.8472

A complete example which should take few minutes to run:

```
- examples/SL96-global.sh -
1 \mid \text{vargibbs -calc = minglobal -cl = 10 -data = .. /data/D-SL96.dat -gn = 1 \setminus\lceil 2 \rceil -me=3000 -minmethod=gsl -mm=6 -mrr=10 \
3 -o=./SL96-global/BOP-SL96 -par=../data/init_s96.par \
4 -parid=BOP-SL96 -randominitial=0.5 -randomizedataset=0 -rs=1234 \
5 -var=AT_AT:entropy,AT_CG:entropy,AT_GC:entropy,AT_TA:entropy,CG_AT:entropy,\
6 CG_CG:entropy,CG_GC:entropy,GC_AT:entropy,GC_CG:entropy,TA_AT:entropy,\
7 AT_AT:enthalpy,AT_CG:enthalpy,AT_GC:enthalpy,AT_TA:enthalpy,CG_AT:enthalpy,\
\overline{S} CG_CG:enthalpy,CG_GC:enthalpy,GC_AT:enthalpy,GC_CG:enthalpy,TA_AT:enthalpy,\
9 initiation_CG_entropy,initiation_AT_entropy,\
```

```
10 terminal_5TA3_enthalpy,symmetry_correction_entropy
```
# <span id="page-17-2"></span>5.5.2 Varying the experimental temperatures (-randomizedataset)

This type of minimization should be carried out once you have a fairly good set of optimized parameters, therefore we do not recommend to use this type of minimization as your first attempt. This step is mainly used to evaluate the influence of the reported experimental uncertainty over the calculated parameters.

Here, we use a fixed set of initial parameters  $P_0$ , as in the simple minimization, but for every round of minimization we slightly change the experimental melting temperatures  $T_i$  by random amounts  $\Delta T_i$ . The standard deviation between the original set and the new artificial set will be close to the specified experimental error given in -ee.

```
examples/SL96-global.sh
12 vargibbs -\text{as}1=0.1 -\text{calc}=\text{minglobal } -c1=10 -\text{data}=\dots/\text{data}/D-\text{SL96.dat } -\text{gn}=1 -\text{ee}=0.3 ...
13 -o=./SL96-global/AOP-SL96 -par=./SL96-global/BOP-SL96.par.best -parid=AOP-SL96
14 -randomizedataset=1 -rs=1234 \
15 -var=AT_AT:entropy,AT_CG:entropy,AT_GC:entropy,AT_TA:entropy,CG_AT:entropy,\
16 CG_CG:entropy,CG_GC:entropy,GC_AT:entropy,GC_CG:entropy,TA_AT:entropy,\
17 AT_AT:enthalpy,AT_CG:enthalpy,AT_GC:enthalpy,AT_TA:enthalpy,CG_AT:enthalpy,\
18 CG_CG:enthalpy,CG_GC:enthalpy,GC_AT:enthalpy,GC_CG:enthalpy,TA_AT:enthalpy,\
19 initiation_CG_entropy,initiation_AT_entropy,\
20 terminal_5TA3_enthalpy,symmetry_correction_entropy
```
here we are using as initial parameters the best optimization

AOP-SL96.par.best

<span id="page-18-0"></span>from the example in the previous section.

## 5.5.3 Files generated during global minimization

For global minimization you will get the same files for local minimizations listed in section [5.4.1](#page-15-0) but appended by a number like .dat.00013.

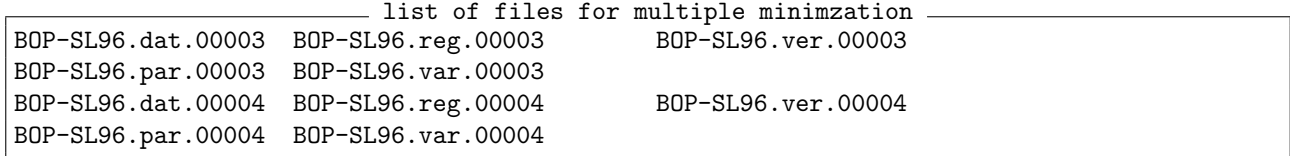

The number indicates the local minimization round, otherwise these files are the same as for the simple minimization files described in section [5.4.1.](#page-15-0) The multiple minimization produces a very large number of files, therefore is it recommended to run in a separate folder. Alternatively, one may set -gn=0 which will suppress the output of the files appended by numbers.

The additional extension . best are the results for the lowest  $\chi^2$  found, and extension . par. average contains the average parameter values. These files are updated at every round.

One file here is of special importance, the one ended with extension .dat will contain all results together. examples/verify/SL96-global/BOP-SL96.dat

```
\frac{1}{1} 529.123 -7.78225 -22.0386 -6.69507 -17.386 -2.52987 -4.87858 -0.30404 1.3981 -8.31749 ...
\frac{1}{2} 526.166 -9.85229 -27.997 -9.83689 -26.2417 -5.23629 -12.4947 -3.739 -8.55061 -8.56265 ...
3 525.7 -8.34932 -23.7104 -8.19589 -21.7873 -3.99421 -9.25101 -3.63315 -8.67596 -7.08778 ...
4 522.633 -7.67022 -21.7605 -9.56615 -26.0226 -6.01695 -15.4755 -7.06485 -18.9828 ...
\frac{1}{5} 525.7 -9.56528 -27.1325 -10.0257 -26.703 -5.94954 -14.6551 -5.38924 -13.3807 -8.05901 ...
6 \mid 526.799 \mid -9.14595 \mid -26.0312 \mid -8.13573 \mid -21.4327 \mid -3.76715 \mid -8.42463 \mid -2.46223 \mid -5.02819 \ldots7 525.65 -9.84787 -28.0093 -9.37822 -24.8516 -4.95642 -11.7463 -3.838 -8.88293 -7.93385 ...
8 525.32 -7.23913 -20.438 -8.23796 -21.9436 -5.172 -12.886 -4.8005 -11.9916 -5.97586 ...
9 526.163 -10.8941 -31.0525 -10.0609 -26.9002 -3.17534 -6.13705 -3.37308 -7.63218 ...
10 525.294 -9.30893 -26.348 -10.0388 -26.796 -5.78086 -14.1626 -4.97548 -12.1637 -7.78641 ...
```

```
Where are your best results?
```
Your best results, that is, those with smallest  $\chi^2$  are easily accessible by locating the files ending in .best. Please note that the file .log.best will be empty as this file is written after the minimization has ended.

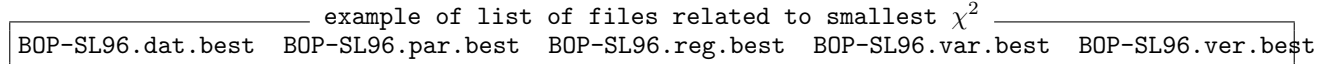

### Where are your average results?

<span id="page-18-1"></span>It may be more sensible to work with average results as your may be overfitting your data. When using -cal=minglobal the average values are listed in the files ending with .average.

# 5.5.4 How to stop VarGibbs when in -calc=global mode?

If you did not specify the maximum rounds of minimization -mrr, or -asl/-adl then VarGibbs will run nonstop. You may analyse your intermediate results at any time and then stop VarGibbs when you feel that you have gathered enough data. Of course, when this happen you may simply kill the process if you like. But a cleaner way to do this is to set the .proceed file to 0. Suppose your results file start all with test (-o=test)

#### echo 0 > test.proceed

before restarting the next minimization VarGibbs will check this file, if it is 0 it will then stop and cleanly close all files.

# <span id="page-19-0"></span>5.5.5 Work flow suggestion for global minimization

- 1 Get the melting temperatures either from a paper or format your own data according to section [3.1.5.](#page-7-6) Make sure you have the correct values for species concentration  $C_t$  in 10<sup>-6</sup> mol/L ( $\mu$ M). You can mix data with different species concentrations, but not with different salt concentrations.
- 2 Define your initial parameters , ideally start the the most generic values possible, such as in file data/gibbs-av.par.
- 3 Run global minimizations with varying initial parameters . For this step follow the recommendations in section [5.5.1.](#page-17-1) Let it run for as many times as practically possible, but at least 100 times (2 h). It will take about two days if you let it run 1000. You may also monitor your results continuously as described in section [5.5.4,](#page-18-1) and then interrupt when you are satisfied.
- 4 Get the best parameters as described in section [5.5.3.](#page-18-0)
- 5 Run global minimizations to obtain error estimates as described in section [5.5.2.](#page-17-2) Use the best parameters from step 4 as initial parameters.
- 6 Use the averages obtained in the last step (see [5.5.3](#page-18-0) on how to get them). They should represent the data you are looking for.

# <span id="page-20-0"></span>6 Model parameters

#### <span id="page-20-1"></span>6.1 Naming scheme

# <span id="page-20-2"></span>6.1.1 Base pairs (BP)

Base pairs (BP) are simply given by two characters like AT, CG for DNA and AU, CG for RNA. Note that different non-canonical base pairs may be given such as GU or AA, this will work as long as there are parameters for them in your parameter file (see [6.3\)](#page-20-5). If you wish to use different characters, use the -dict option (see [3.1.11\)](#page-8-5), otherwise anything different from from ACGTU will be silently ignored.

Hybrid DNA-RNA an additional character is required, d for the DNA strand and r for RNA strand. For example dCrG means C on the DNA strand and G on the RNA strand. VarGibbs should be able to read a construct such as dCdG for DNA-DNA or rCrG for RNA-RNA, however this is generally unnecessary.

#### <span id="page-20-3"></span>6.1.2 Nearest neighbours (NN)

Nearest neighbours (NN) are two sequential base pairs (BP) joined with an underscore character as in BP\_BP. For example AT followed by CG should be written as AT\_CG. For hybrid DNA-RNA an example would be dArU\_dCrG.

The convention used by VargIbbs is of write AB\_CD, where AB is the first base pair and CD the second base pair such that

$$
5' - AC - 3'
$$
  

$$
3' - BD - 5'
$$

Symmetry reduction. Note that DC\_BA is equivalent to AB\_CD,

$$
5' - AC - 3' \longleftrightarrow 5' - DB - 3' 3' - BD - 5' \longleftrightarrow 3' - CA - 5'
$$

for example, AT\_AT is the same as TA\_TA. When specifying a NN sequence always specify in lexical ordering, that is write AT\_AT and not TA\_TA. If you do use TA\_TA VarGibbs will silently ignore it.

#### <span id="page-20-4"></span>6.2 Parameter types

The are basically two groups of parameters in the nearest neighbour model: context-dependent parameters and initiation parameters. The context-dependent parameters are the ones that give this model its name, they are dependent on the nearest neighbours. All other parameters are dependent on some specific features of a given sequence, for example a parameter which add some amount to the entropy if there is an AT base pair at the end. These parameters are generally called initiation parameters and largely represent the idea that the melting may be initialized by the presence of one of these features. Table [6.1](#page-21-3) summarizes the parameters known to VarGibbs.

## <span id="page-20-5"></span>6.3 Parameter file specification

This section explains how to write a parameter file. Let's start with the simplest possible parameter file  $-$  data/generic-bp.par .

```
_{1} gibbs
2 *:entropy -23.6\frac{3}{8} *:enthalpy -8.4
4 initiation_CG_entropy -5.9
5 initiation_AT_entropy -20
```
<span id="page-21-3"></span>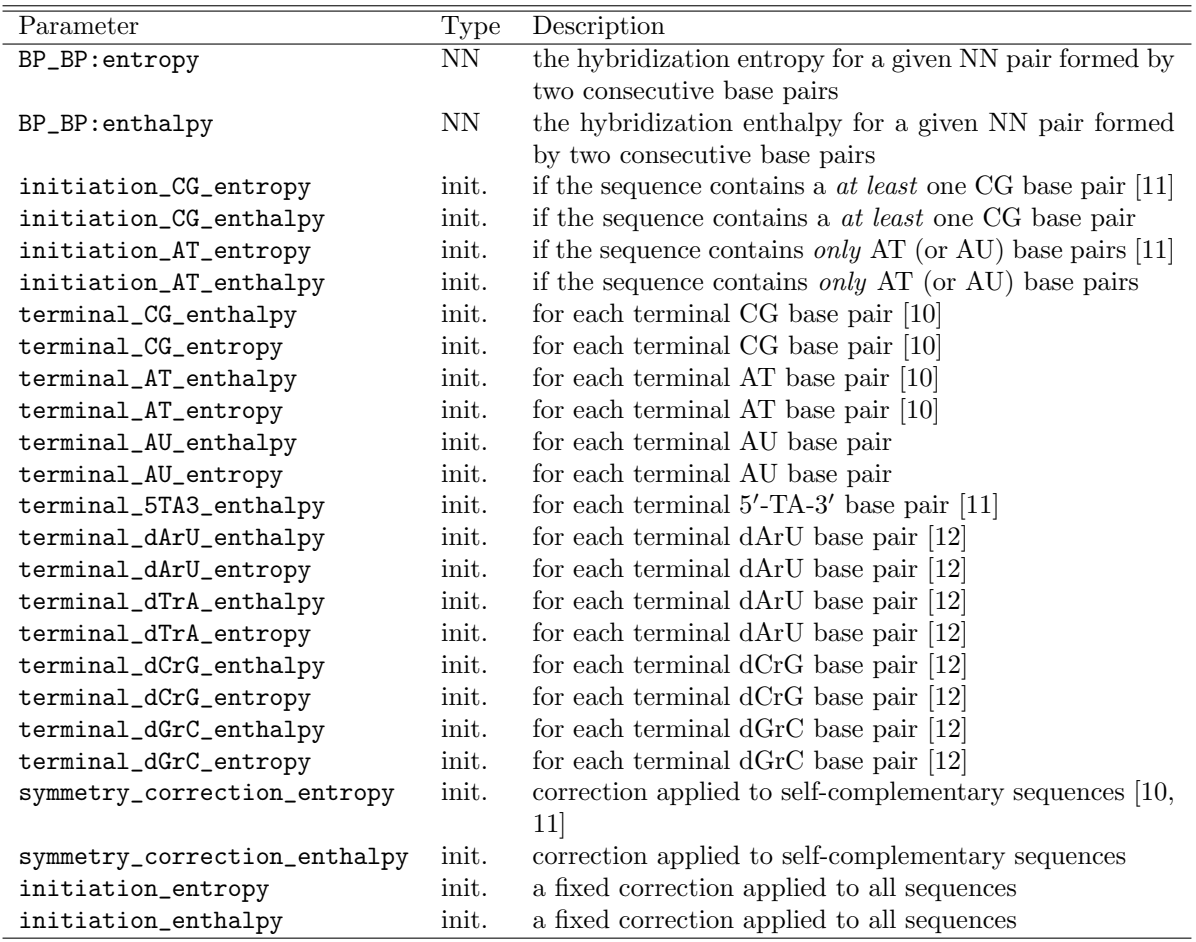

# Table 6.1

Summary of parameters known to VarGibbs. Entropies are given in cal/K·mol and enthalpies in kcal/mol.

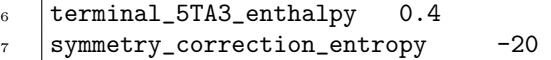

The first line holds a simple identifier, this identified can be letters, numbers and some other characters but should contain no spaces.

The second line starts with an asterisk which means that this parameter should apply to any base pair. In case of a DNA sequence this will apply to AT and CG base-pairs.

#### <span id="page-21-0"></span>6.3.1 Generic \* parameters

The generic base \* specification can be used when a given parameter should be applied to any base pair (see previous example). However, if the parameter should applied to a specific base pair you should specify either in BP or NN form (see next section).

#### <span id="page-21-1"></span>6.3.2 Independent parameters

Independent parameters are those which do not depend on context changes of the sequences. Examples are initiation\_CG\_entropy and terminal\_5TA3\_enthalpy.

# <span id="page-21-2"></span>6.3.3 NN parameters

VarGibbs has only two NN parameters, enthalpy and entropy. They are specified by AB\_CD joined by : to enthalpy or entropy, as in the following example.

 $-$  Examples of NN parameters  $-$ 

- 1 | AT\_GT:enthalpy 1.0
- 2 | AT\_GT:entropy 0.9

If several NNs share the same parameters you may write this as in the following example, joining all NNs with semicolons. Multiple NNs

```
1 \quad \text{AT\_GT:AT\_TG: enthalpy} 1.0
```
- 2 AT\_GT:AT\_TG:entropy 0.9
- <sup>3</sup> GC\_GT:TG\_CG:GT\_GT:enthalpy 3.3
- <sup>4</sup> GC\_GT:TG\_CG:GT\_GT:entropy 10.4

<span id="page-22-0"></span>Note that  $GC_GT$  is equivalent to  $TG_CG$ , due to symmetry, and will be ignored as explained in [6.1.2.](#page-20-3)

## 6.3.4 Parameter precedence

Since the program can read more than one parameter file, the last parameter read is the final value. There may also be several specification in the same file as well. Consider the following example Precedence example 1

```
1 *:enthalpy -6.0
_2 | AT_AT:enthalpy -10.0
```
the first line says that all nearest-neighbours should a enthalpy value of -6.0. The second line however says that AT\_AT nearest-neighbours should use -10.0. In this case GC\_AT base pairs for instance will use -6.0 since nothing different was specified.

However, a generic nearest-neighbours \* does not supersedes a specific nearest-neighbours as in the following example

- Precedence example 2

 $1$  AT\_AT:enthalpy -10.0

 $\frac{1}{2}$  \*:enthalpy -6.0

in this case AT\_AT nearest-neighbours will continue using -10.0, not -6.0. You should understand the generic nearest-neighbours \* as: if nothing else matches, use this value.

# <span id="page-23-0"></span>7 Sequence decomposition

Here we will explain, using examples, how VarGibbs takes a duplex sequence and breaks it down into its NN components. This is a crucial aspect of the software and understanding it may avoid some common pitfalls. The following examples were generated using the calc=nncheck option discussed in [3.1.12.](#page-8-6)

Example sequence GACGTC/CTGCAG corresponds to the molecule

```
5' - GACGTC - 3'3' – CTGCAG – 5'
```
and is displayed in the files as

GACGTC CTGCAG

is broken down into NNs as

Exact\_neighbours : GC\_AT AT\_CG CG\_GC GC\_TA TA\_CG (5)

Then the symmetry reduction is applied (see [6.1.2\)](#page-20-3)

Reduced\_neighbours : GC\_AT AT\_CG CG\_GC AT\_CG GC\_AT (5)

meaning that actually this sequence has only 3 different types of NN

Neighbours\_set : (3) AT\_CG=2 CG\_GC=1 GC\_AT=2

VarGibbs also analyses the terminal characteristics

Terminal base pairs at 5: GC Terminal base pairs at 3: CG Terminal base pairs (BP symmetry reduced) at 5: CG Terminal base pairs (BP symmetry reduced) at 3: CG Terminal\_5TA3: 0 Terminal\_AU: 0 Terminal\_AT: 0 Terminal\_CG: 2 Terminal\_dArU: 0 Terminal\_dTrA: 0 Terminal\_dCrG: 0 Terminal\_dGrC: 0

which is used to determine which of the terminal parameters of Tab. [6.1](#page-21-3) to apply to this sequence.

# <span id="page-24-0"></span>8 Formatting the sequence data file

# <span id="page-24-1"></span>8.1 DNA-DNA or RNA-RNA duplexes

The data file containing the oligonuceotide sequences and their measured melting temperatures should be given as in the following example

```
Example data files for DNA
```
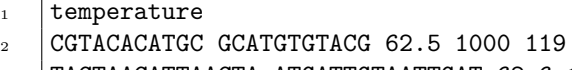

<sup>3</sup> TACTAACATTAACTA ATGATTGTAATTGAT 62.6 1000 151

The first line should contain the word temperature after which there should be one sequence per line. Make sure you last line terminates in a newline as otherwise the last sequence will be ignored. In the first column place the main strand from 5' to 3', in the second column the complementary strand 3' to 5'. The measured melting temperature should be the third column, followed by the salt concentration in M (mol/L) and the strand concentration  $C_t$  in  $\mu$ M (10<sup>-6</sup> mol/L).

# <span id="page-24-2"></span>8.2 Hybrid DNA-RNA duplexes

For hybrid DNA-RNA, all sequences should contain the additional d and r characters to distinguish if they are of DNA or RNA type. The sequence should be enclosed as show in the following example. Example data files for DNA-RNA

```
1 temperature
r_{\text{1}} r(UUUGUAUCCAAU) d(AAACATAGGTTA) 45.6 1000 100
\frac{1}{3} d(GTTGGTTGGTTG) r(CAACCAACCAAC) 60.0 1000 8.3
```
24

# <span id="page-25-0"></span>9 Files included in the package

<span id="page-25-1"></span>VarGibbs comes with a number of files included.

### 9.1 Folder /usr/share/data/

This folder contains the input data such as parameter files (extension .par) and melting temperature data (extension .dat)

#### <span id="page-25-2"></span>9.1.1 Sequences and melting temperatures

D-SL96.dat DNA sequences from Ref. [11](#page-28-8)

D-SL98.dat DNA sequences from Ref. [10](#page-28-7) and supplementary data from Ref. [13](#page-28-10)

- D-OW04-[salt].dat DNA sequences, UV data from Ref. [14](#page-28-11)
- D-OW04DSC-[salt].dat DNA sequences, DSC data from supplementary material of Ref. [14.](#page-28-11) Note that D-OW04DSC-1000.dat uses uncorrected species concentrations.

D-CMB.dat DNA sequences, combined dataset D-SL98, D-OW04-1024 and D-OW04DSC-1020.

D-DRC17.dat DNA-RNA hybrids, combined dataset with from Refs. [15](#page-28-12)[–17.](#page-29-0)

D-LS95.dat DNA-RNA hybrids at 100 mM [Na+], from Refs. [18.](#page-29-1)

D-CH12.par RNA sequences containing GU, from Ref. [19](#page-29-2)

# <span id="page-25-3"></span>9.1.2 Parameters

# Generic parameters

Generic parameters which can be used to initialize a minimization if no detailed previous knowledge exists or if you would like to run an unbiased minimization.

gibbs-av.par generic set of initial parameters using initiation parameters as in Ref. [11](#page-28-8)

init s96.par set of initial parameters used to optimize D-SL96 data.

init s98.par set of initial parameters used to optimize D-SL98 data.

init ow04.par set of initial parameters used to optimize D-OW04 data.

#### Parameters from the literature

Since: version 1.0

P-BS86.par for DNA from Ref. [6,](#page-28-4) very old parameters, only of historic interest

P-SL96.par for DNA from Ref. [11](#page-28-8)

P-SL98.par for DNA from Ref. [10](#page-28-7)

P-XIA98.par for RNA from Ref. [7](#page-28-13)

P-PY99.par for AA, CC, GG and TT mismatches in DNA from Ref. [8](#page-28-5)

#### Since: version 2.0

P-AL97.par for GT mismatches in DNA from Ref. [13](#page-28-10)

P-AL98.par for CT mismatches in DNA from Ref. [20](#page-29-3)

P-AL98B.par for AC mismatches in DNA from Ref. [21](#page-29-4)

P-AL98C.par for GA mismatches in DNA from Ref. [22](#page-29-5)

P-CH12.par for GU mismatches in RNA from Ref. [19](#page-29-2)

P-FR86.par for RNA from Ref. [23,](#page-29-6) [24,](#page-29-7) very old parameters, only of historic interest

P-SG95.par for hybrid DNA-RNA from Ref. [16](#page-29-8)

### Optimized parameters

Optimized parameters generated by VarGibbs.

#### Since: version [1](#page-28-0).0 Ref. 1

- AOP-CMB.par, BOP-CMB.par average optimized parameters (AOP) and best optimized parameters (BOP) generated from dataset D-CMB with parameters.
- AOP-OW04DSC.par generated from dataset D-OW04DSC.

BOP-OW04DSC.par generated from dataset D-OW04DSC.

AOP-OW04-69.par generated from dataset D-OW04-69.

AOP-OW04-119.par generated from dataset D-OW04-119.

AOP-OW04-220.par generated from dataset D-OW04-220.

AOP-OW04-621.par generated from dataset D-OW04-621.

- AOP-OW04.par generated from dataset D-OW04-1020. Note that the salt concentration is absent from the file name.
- BOP-OW04.par generated from dataset D-OW04-1020.

AOP-SL96.par, BOP-SL96.par generated from dataset D-SL96. See script SL96-global.sh for settings.

AOP-SL98.par, BOP-SL98.par generated from dataset D-SL98. See script SL98-global.sh for settings.

# Since: version 2.0

AOP-DRC17.par generated from dataset D-DRC17 [\[12\]](#page-28-9) using P-SG95.par as input.

AOP-LS95.par generated from dataset D-LS95 [\[12\]](#page-28-9) using P-SG95.par as input.

# <span id="page-27-0"></span>9.2 Folder /usr/share/example/

This folder contains example scripts. Processing times listed here are for an Intel(R) Xeon(R) CPU model E5310 1.60GHz.

To run these scripts on your machine proceed as follows:

- 1. locate the script, usually you will find them at /usr/share/VarGibbs/examples
- 2. locate the data files, usually you will find them at /usr/share/VarGibbs/data
- 3. run

/usr/share/VarGibbs/examples/D-SL98-AOP-SL98.sh /usr/share/VarGibbs/data

4. alternatively copy the script to your local folder and then run locally

cd /usr/share/VarGibbs/examples/D-SL98-AOP-SL98.sh ./D-SL98-AOP-SL98.sh ./usr/share/VarGibbs/data

# <span id="page-27-1"></span>9.2.1 Local minimizations

SL96-local.sh for dataset D-SL96, processing time  $\approx$ 1 min.

SL98-local.sh for dataset D-SL98, processing time:  $\approx$ 1 min.

CMB-local.sh for D-CMB, processing time:  $\approx 8$  min.

### <span id="page-27-2"></span>9.2.2 Global minimizations

The following scripts contain complete global minimization procedures. They will take considerable time to run.

SL96-global.sh for dataset D-SL96, processing time:  $\approx 16$  min.

SL98-global.sh for dataset D-SL98, processing time:  $\approx 28$  min.

CMB-global.sh for dataset D-CMB, processing time:  $\approx$ 1.5 h.

OW04-global.sh for all salt concentrations of dataset D-OW04, processing time: ≈4 h.

OW04DSC-global.sh for all salt concentrations of dataset D-OW04DSC, processing time:  $\approx$ 1 h.

If you wish to reproduce the AOP and BOP files included in folder data then edit the scripts, locate and modify the following to lines to

export MRR=1000 export ASL=0.001

see options  $-mrr$  and  $-sal$  for their meaning. Note that as the processing times will increase accordingly you may prefer using a dedicated desktop of server for this purpose.

#### <span id="page-27-3"></span>9.2.3 Temperature prediction

D-SL98-P-SL98.sh self-prediction of dataset D-SL98 from parameters P-SL98.

D-SL98-AOP-SL98.sh self-prediction of dataset D-SL98 from parameters AOP-SL98.

D-CMB-AOP-CMB.sh self-prediction of dataset D-CMB from parameters AOP-CMB.

sequence-AOP-CMB.sh prediction of a single DNA sequence.

CH12-verify.sh prediction of dataset D-CH12 with parameters P-XIA98 and P-CH12.

### <span id="page-27-4"></span>9.3 Folder /usr/share/example/verify

This folder contains all output data of the scripts include in this package. This allows you to verify if your local implementation is running correctly. If you run the scripts described here they should give you identical results to the ones in this folder.

Note that some files are gzipped to save space. To view them unzip as in the following example

gunzip AOP-SL96.log.00001.gz

# **BIBLIOGRAPHY**

- <span id="page-28-0"></span>[1] G. Weber, [Optimization method for obtaining nearest-neighbour DNA entropies and enthalpies directly](http://bioinformatics.oxfordjournals.org/content/31/6/871) [from melting temperatures,](http://bioinformatics.oxfordjournals.org/content/31/6/871) Bioinformatics 31 (6) (2015) 871–877. [doi:10.1093/bioinformatics/btu751](http://dx.doi.org/10.1093/bioinformatics/btu751). URL <http://bioinformatics.oxfordjournals.org/content/31/6/871>
- <span id="page-28-1"></span>[2] G. Weber, J. W. Essex, C. Neylon, Probing the microscopic flexibility of DNA from melting temperatures, Nat. Phys. 5 (2009) 769–773. [doi:10.1038/nphys1371](http://dx.doi.org/10.1038/nphys1371).
- [3] G. Weber, [Finite enthalpy model parameters from DNA melting temperatures,](http://iopscience.iop.org/0295-5075/96/6/68001) Europhys. Lett. 96 (2011) 68001. [doi:10.1209/0295-5075/96/68001](http://dx.doi.org/10.1209/0295-5075/96/68001). URL <http://iopscience.iop.org/0295-5075/96/6/68001>
- <span id="page-28-2"></span>[4] G. Weber, [Mesoscopic model parametrization of hydrogen bonds and stacking interactions of RNA from](http://nar.oxfordjournals.org/content/41/1/e30) [melting temperatures,](http://nar.oxfordjournals.org/content/41/1/e30) Nucleic Acids Res. 41 (2013) e30. [doi:10.1093/nar/gks964](http://dx.doi.org/10.1093/nar/gks964). URL <http://nar.oxfordjournals.org/content/41/1/e30>
- <span id="page-28-3"></span>[5] G. Weber, [TfReg: Calculating DNA and RNA melting temperatures and opening profiles with mesoscopic](http://bioinformatics.oxfordjournals.org/content/29/10/1345) [models,](http://bioinformatics.oxfordjournals.org/content/29/10/1345) Bioinformatics 29 (2013) 1345–1347. [doi:10.1093/bioinformatics/btt133](http://dx.doi.org/10.1093/bioinformatics/btt133). URL <http://bioinformatics.oxfordjournals.org/content/29/10/1345>
- <span id="page-28-4"></span>[6] K. J. Breslauer, R. Frank, H. Blocker, L. A. Marky, Predicting DNA duplex stability from the base sequence, Proc. Natl. Acad. Sci. USA 83 (11) (1986) 3746–3750.
- <span id="page-28-13"></span>[7] T. Xia, J. SantaLucia, Jr., M. E. Burkard, R. Kierzek, S. J. Schroeder, X. Jiao, C. Cox, D. H. Turner, Thermodynamic parameters for an expanded nearest-neighbor model for formation of RNA duplexes with Watson-Crick base pairs, Biochem. 37 (1998) 14719–14735.
- <span id="page-28-5"></span>[8] N. Peyret, P. A. Seneviratne, H. T. Allawi, J. SantaLucia, Jr., Nearest-neighbour thermodynamics and NMR of DNA sequences with internal A·A, C·C G·G and T·T mismatches, Biochem. 38 (12) (1999) 3468– 3477.
- <span id="page-28-6"></span>[9] W. H. Press, S. A. Teukolsky, W. T. Vetterling, B. P. Flannery, Numerical Recipes in C, Cambridge University Press, Cambridge, 1988.
- <span id="page-28-7"></span>[10] J. SantaLucia, Jr., [A unified view of polymer, dumbbell, and oligonucleotide DNA nearest-neighbor ther](http://www.pnas.org/cgi/content/abstract/95/4/1460)[modynamics,](http://www.pnas.org/cgi/content/abstract/95/4/1460) Proc. Natl. Acad. Sci. USA 95 (4) (1998) 1460–1465. [arXiv:http://www.pnas.org/cgi/](http://arxiv.org/abs/http://www.pnas.org/cgi/reprint/95/4/1460.pdf) [reprint/95/4/1460.pdf](http://arxiv.org/abs/http://www.pnas.org/cgi/reprint/95/4/1460.pdf). URL <http://www.pnas.org/cgi/content/abstract/95/4/1460>
- <span id="page-28-8"></span>[11] J. SantaLucia, Jr., H. T. Allawi, P. A. Seneviratne, Improved nearest-neighbour parameters for predicting DNA duplex stability, Biochem. 35 (1996) 3555–3562.
- <span id="page-28-9"></span>[12] V. B. Barbosa, E. O. Martins, G. Weber, Vargibbs: Improved nearest-neighbour parameters for dna/rna duplexes, unpublished.
- <span id="page-28-10"></span>[13] H. T. Allawi, J. SantaLucia Jr, Thermodynamics and NMR of internal G·T mismatches in DNA, Biochemistry 36 (34) (1997) 10581–10594.
- <span id="page-28-11"></span>[14] R. Owczarzy, Y. You, B. G. Moreira, J. A. Manthey, L. Huang, M. A. Behlke, J. A. Walder, Effects of sodium ions on DNA duplex oligomers: Improved predictions of melting temperatures, Biochem. 43 (2004) 3537–3554.
- <span id="page-28-12"></span>[15] L. Ratmeyer, R. Vinayak, Y. Y. Zhong, G. Zon, W. D. Wilson, Sequence specific thermodynamic and structural properties for DNA·RNA duplexes, Biochem. 33 (17) (1994) 5298–5304.
- <span id="page-29-8"></span>[16] N. Sugimoto, S.-i. Nakano, M. Katoh, A. Matsumura, H. Nakamuta, T. Ohmichi, M. Yoneyama, M. Sasaki, Thermodynamic parameters to predict stability of RNA/DNA hybrid duplexes, Biochem. 34 (35) (1995) 11211–11216.
- <span id="page-29-0"></span>[17] P. Wu, S. Nakano, N. Sugimoto, [Temperature dependence of thermodynamic properties for DNA/DNA](http://www.blackwell-synergy.com/doi/abs/10.1046/j.1432-1033.2002.02970.x) [and RNA/DNA duplex formation,](http://www.blackwell-synergy.com/doi/abs/10.1046/j.1432-1033.2002.02970.x) Eur. J. Biochem. 269 (12) (2002) 2821–2830. [arXiv:http://www.](http://arxiv.org/abs/http://www.blackwell-synergy.com/doi/pdf/10.1046/j.1432-1033.2002.02970.x) [blackwell-synergy.com/doi/pdf/10.1046/j.1432-1033.2002.02970.x](http://arxiv.org/abs/http://www.blackwell-synergy.com/doi/pdf/10.1046/j.1432-1033.2002.02970.x). URL <http://www.blackwell-synergy.com/doi/abs/10.1046/j.1432-1033.2002.02970.x>
- <span id="page-29-1"></span>[18] E. A. Lesnik, S. M. Freier, Relative thermodynamic stability of DNA, RNA, and DNA: RNA hybrid duplexes: relationship with base composition and structure, Biochem. 34 (34) (1995) 10807–10815.
- <span id="page-29-2"></span>[19] J. L. Chen, A. L. Dishler, S. D. Kennedy, I. Yildirim, B. Liu, D. H. Turner, M. J. Serra, Testing the nearest neighbor model for canonical RNA base pairs: Revision of GU parameters, Biochem. 51 (16) (2012) 3508–3522.
- <span id="page-29-3"></span>[20] H. Allawi, J. SantaLucia, J, [Thermodynamics of internal C.T mismatches in DNA,](http://nar.oupjournals.org/cgi/content/abstract/26/11/2694) Nucleic Acids Res. 26 (11) (1998) 2694–2701. [arXiv:http://nar.oupjournals.org/cgi/reprint/26/11/2694.pdf](http://arxiv.org/abs/http://nar.oupjournals.org/cgi/reprint/26/11/2694.pdf). URL <http://nar.oupjournals.org/cgi/content/abstract/26/11/2694>
- <span id="page-29-4"></span>[21] H. T. Allawi, J. SantaLucia, Jr., Nearest-neighbor thermodynamics of internal A·C mismatches in DNA: Sequence dependence and pH effects, Biochem. 37 (1998) 9435–9444.
- <span id="page-29-5"></span>[22] H. Allawi, J. SantaLucia Jr, Nearest neighbor thermodynamic parameters for internal G·A mismatches in DNA, Biochemistry 37 (8) (1998) 2170–2179.
- <span id="page-29-6"></span>[23] S. M. Freier, R. Kierzek, J. A. Jaeger, N. Sugimoto, M. H. Caruthers, T. Neilson, D. Turner, Improved free-energy parameters for predictions of RNA duplex stability, Proc. Natl. Acad. Sci. USA 83 (24) (1986) 9373.
- <span id="page-29-7"></span>[24] D. H. Turner, N. Sugimoto, S. M. Freier, RNA structure prediction, Annu. Rev. Biophys. Biophys. Chem. 17 (1) (1988) 167–192.